# Schnellstartanleitung

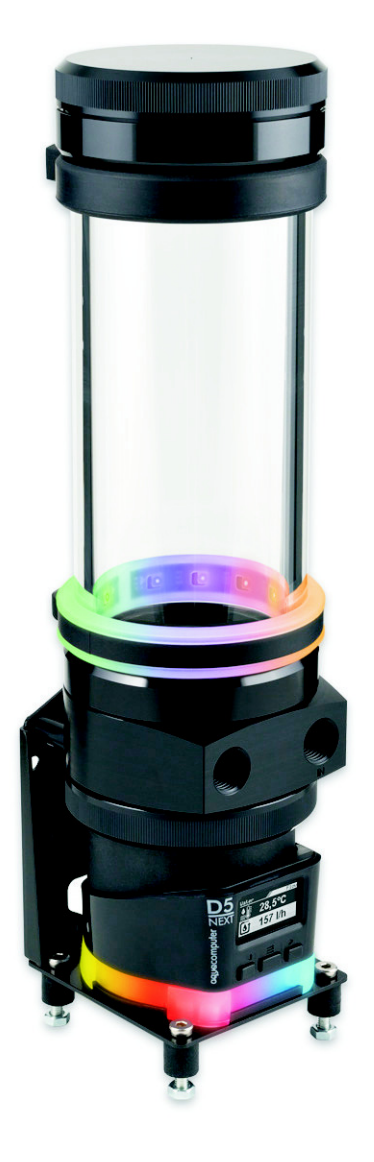

## ULTITUBE D5

Änderungen, Druckfehler und Irrtum vorbehalten! Stand: Juni 2023

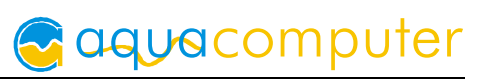

## Inhaltsverzeichnis

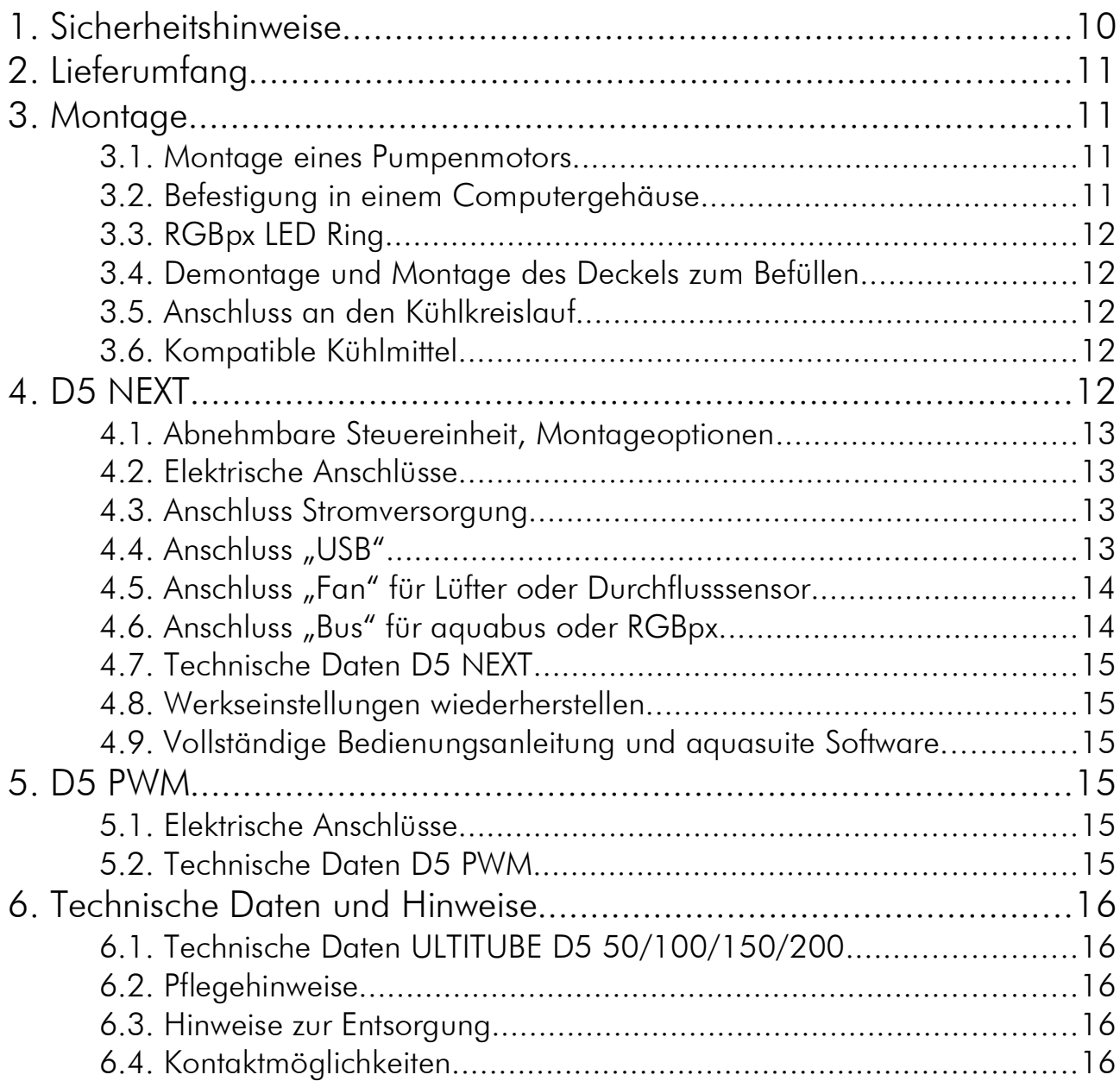

## 1. Sicherheitshinweise

Die folgenden Sicherheitshinweise sind unbedingt zu beachten:

- Lesen Sie diese Anleitung aufmerksam und vollständig!
- Sichern Sie vor Arbeiten an Ihrer Hardware unbedingt ihre Daten!
- Dieses Gerät ist nicht zur Verwendung in lebenserhaltenden Geräten geeignet oder in Geräten, in denen eine Fehlfunktion zu menschlichen Verletzungen führen kann. Kunden der Aqua Computer GmbH & Co. KG, die das Gerät in solchen Systemen einsetzen, tun dies auf eigenes Risiko und erklären einen vollständigen Haftungsausschluss für resultierende Schäden gegen die Aqua Computer GmbH & Co. KG!

## 2. Lieferumfang 2. Lieferumfang

- Ein Ausgleichsbehälter
- Befestigungsmaterial
- Diese Anleitung

## 3. Montage 3. Montage

#### 3.1. Montage eines Pumpenmotors

*Überspringen Sie dieses Unterkapitel, falls bereits eine Pumpe an dem Ausgleichsbehälter montiert ist.*

Falls Sie eine komplette D5-Pumpe anstelle eines D5-Pumpenmotors verwenden, zerlegen Sie zuerst die Pumpe. Benötigt wird nur der eigentliche Pumpenmotor bestehend aus Gehäuse mit Elektronik und dem Rotor.

Gehen Sie zur Montage der Pumpenmechanik wie folgt vor:

- 1. Legen Sie die Dichtung in den ULTITUBE Grundkörper ein.
- 2. Platzieren Sie den ULTITUBE Grundkörper auf dem D5 Pumpenmotor.
- 3. Nur bei D5 NEXT: Entfernen Sie die Steuereinheit von *der* Pumpe.
- 4. Streifen Sie den Befestigungsring von der Rückseite über die Pumpe und befestigen Sie den Ring durch Schrauben an dem ULTITUBE Grundkörper.
- 5. Nur bei D5 NEXT: Montieren Sie die Steuereinheit wieder auf der Pumpe.

#### 3.2. Befestigung in einem Computergehäuse

Dem Ausgleichsbehälter liegt Montagematerial sowohl für eine stehende Montage (z. B. auf dem Gehäuseboden) sowie für eine seitliche Montage (z. B. an einer Seitenwand des Gehäuses) bei. Soweit es die Platzverhältnisse zulassen, sollte eine stehende Montage bevorzugt werden.

Bei Verwendung einer D5 NEXT Pumpe kann der Ausgleichsbehälter direkt auf der Pumpe stehend montiert werden. Eine zusätzliche Stabilisierung ist empfehlenswert, dazu steht als Zubehör ein Haltewinkel zur Verfügung (Artikelnummer 34111, ausschließlich bei Ausgleichsbehältervarianten 34100, 34109, 34110, 34140, 34141, 34142 und 34156 im Lieferumfang enthalten).

Für eine zusätzliche, schwingungsgedämpfte Befestigung im oberen Bereich der Glasröhre steht ein Befestigungsring aus Gummi zur Verfügung, der von oben über den Ausgleichsbehälter gezogen werden kann. (Artikelnummer 34114, nur bei ULTITUBE D5 PRO im Lieferumfang enthalten.)

Des weiteren sind als Zubehör auch Halterungen für Lüfterbefestigungspositionen für 120 mm und 140 mm Lüfter erhältlich (Artikelnummer 34112 und 34113, nicht im Lieferumfang enthalten).

#### 3.3. RGBpx LED Ring 3.3. RGBpx LED Ring

Zur effektvollen Beleuchtung des Ausgleichsbehälters ist ein RGBpx LED-Ring erhältlich (Artikelnummer 34115, nur bei ULTITUBE D5 PRO im Lieferumfang enthalten).

Der LED-Ring ist zweiteilig ausgeführt und besteht aus einem transparentem Silikonring sowie einem schwarzen Gummi-LED-Träger. Streifen Sie zur Montage den weichen Silikonring von oben über den Ausgleichsbehälter und richten Sie ihn auf der gewünschten Höhe aus. Legen Sie anschließend den Gummi-LED-Träger in den Silikonring ein.

Verbinden Sie den LED-Ring (Steckverbinder mit Beschriftung "IN") mit einem geeigneten RGBpx-Ausgang eines Aqua Computer Gerätes. Ein geeignetes Anschlusskabel ist im Lieferumfang enthalten. Ggf. können weitere RGBpx-Komponenten an den danebenliegenden Anschluss (Steckverbinder mit Beschriftung "OUT") angeschlossen werden.

#### 3.4. Demontage und Montage des Deckels zum Befüllen 3.4. Demontage und Montage des Deckels zum Befüllen

Zum Entfernen des Deckels halten Sie die Glasröhre fest und drehen Sie den Deckel gegen den Uhrzeigersinn. Achten Sie darauf, die Dichtung nicht zu verlieren. Um den Deckel wieder zu montieren, stecken Sie die Formdichtung wieder auf die Glasröhre auf und schrauben Sie den Deckel auf den Ausgleichsbehälter. Ziehen Sie den Deckel ohne Werkzeug nur handfest an.

#### 3.5. Anschluss an den Kühlkreislauf 3.5. Anschluss an den Kühlkreislauf

Schließen Sie die Rücklaufleitung an das mit der Gravur "IN" markierte Anschlussgewinde des Ausgleichsbehälters an. Schließen Sie die andere Leitung an das verbleibende Anschlussgewinde an. Ziehen Sie Anschlüsse nur handfest an, um die Gewinde des Ausgleichsbehälters nicht zu beschädigen!

#### 3.6. Kompatible Kühlmittel 3.6.

Dieses Produkt muss mit dem Kühlmittel Double Protect Ultra oder Wasser betrieben werden. Insbesondere darf dieses Produkt nicht mit Kühlmitteln betrieben werden, die feste Mikropartikel enthalten! Feste Mikropartikel, die in verschiedenen undurchsichtigen/opaken Kühlmitteln enthalten sind, beschädigen das Pumpenlager von D5 Pumpen und können zum Bruch des Borosilikatglases führen!

## 4. D5 NEXT 4. D5 NEXT

*Dieses Kapitel betrifft ausschließlich die Varianten mit D5 NEXT Pumpe (Artikelnummern 34100, 34109, 34110, 34140, 34141, 34142, 34156).*

aquacomputer

#### 4.1. Abnehmbare Steuereinheit, Montageoptionen 4.1. Abnehmbare Steuereinheit, Montageoptionen

Die Steuereinheit der Pumpe kann durch geradliniges Ziehen vom Pumpenmotor getrennt werden. Stellen Sie sicher, dass beim Abziehen oder Aufsetzen der Steuereinheit auf den Pumpenmotor die Stromversorgung der Pumpe getrennt ist! Die Steuereinheit kann nur in einer Ausrichtung auf dem Pumpenmotor montiert werden. Wenden Sie keine Gewalt an, sondern prüfen Sie die korrekte Ausrichtung falls bei der Montage Probleme auftreten.

Die Ausrichtung des Displays kann nur geändert werden, indem die komplette Pumpe gedreht wird. Dazu muss der Befestigungsring am Ausgleichsbehälter gelöst werden, dabei kann Kühlmittel austreten! Nur im komplett entleerten Zustand durchführen und Steuereinheit vorher abziehen! Anschließend Befestigungsring wieder handfest anziehen.

Falls eine Befestigung ausschließlich über den Ausgleichsbehälter erfolgt, kann die Befestigungsplatte und der Silikondämpfer der Pumpe gegen einen flachen Silikoneinleger ausgetauscht werden.

Bitte beachten Sie, dass bei alle Befestigungsvarianten, die den Silikondämpfer verwenden, die Pumpe senkrecht über dem Dämpfer montiert werden muss sowie der Ausgleichsbehälter zusätzlich am PC-Gehäuse befestigt sein muss! Die Befestigung mit dem Silikondämpfer der Pumpe ist nicht dafür ausgelegt, seitlichen Belastungen oder dem Transport des PCs zu widerstehen!

#### 4.2. Elektrische Anschlüsse 4.2. Elektrische Anschlüsse

ACHTUNG: Schalten Sie unbedingt vor jedem Anschließen und Trennen von externen Komponenten das PC-Netzteil komplett aus!

#### 4.3. Anschluss Stromversorgung 4.3.

Schließen Sie hier einen freien SATA-Stromversorgungsstecker Ihres PC-Netzteils an. Die Polarität des Steckers ergibt sich aus der Form. Wenden Sie beim Einstecken keine Gewalt an sondern kontrollieren ggf. noch einmal die korrekte Ausrichtung des Steckers.

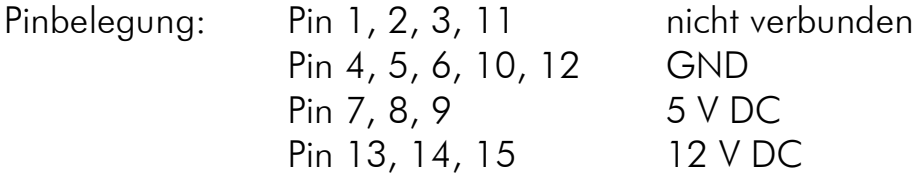

#### 4.4. Anschluss "USB"

Verbinden Sie diesen Anschluss mit einem freien internen USB-Anschluss Ihres Mainboards. Achten Sie unbedingt auf korrekte Ausrichtung des Anschlusssteckers auf Ihrem Mainboard! Die USB-Verbindung dient zum Datenaustausch mit dem PC. Sie ist zum Betrieb der Pumpe nicht zwingend erforderlich.

Gelliehäuser Str. 1, 37130 Gleichen

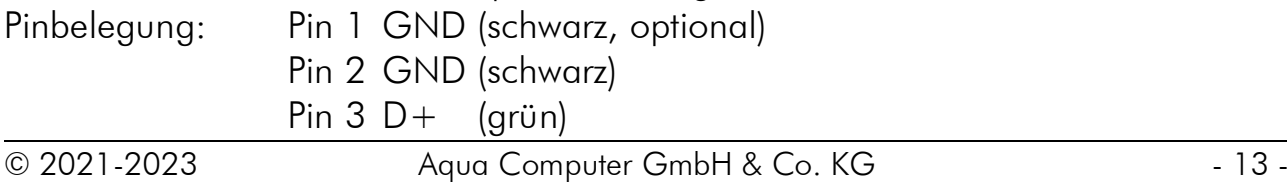

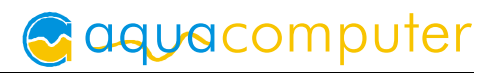

Pin 4 D– (weiß) Pin  $5 + 5$  V (rot)

#### 4.5. Anschluss "Fan" für Lüfter oder Durchflusssensor

Je nach Konfiguration kann dieser Anschluss entweder als PWM-geregelter Lüfterausgang mit Tachosignalauswertung oder zum Anschluss eines Durchflusssensors verwendet werden. Eine gleichzeitige Nutzung beider Funktionen ist nicht möglich!

Pinbelegung: Pin 1: GND

Pin 2: 12 V / max. 25 W

- Pin 3: Tachosignal
- Pin 4: PWM-Signal

Durchflusssensor und spezielles Verbindungskabel sind optionales Zubehör und können separat erworben werden.

Kompatible Durchflusssensoren:

- Durchflusssensor (53061, benötigt Kabel 53027)
- Durchflusssensor "high flow" (53068, benötigt Kabel 53027)
- Durchflusssensor high flow LT (53291)
- Durchflusssensor high flow 2 (53292)

#### 4.6. Anschluss "Bus" für aquabus oder RGBpx

Je nach Konfiguration kann dieser Anschluss entweder zur Kommunikation mit anderen Geräten von Aqua Computer oder als RGBpx-Ausgang für LED-Produkte (bis zu 90 adressierbare LEDs) verwendet werden. Eine gleichzeitige Nutzung beider Funktionen ist nicht möglich!

Kompatible aquabus-Geräte:

- aquaero 6 XT (53146, 53206, 53250, 53251, 53262, 53263)
- aquaero 6 PRO (53145, 53253)
- $\bullet$  aquaero 6 LT (53234)
- aquaero 5 XT (53089, 53125, 53249)
- aquaero 5 PRO (53090, 53252)
- aquaero 5 LT (53095)

Wenn das zu verbindende RGBpx-Produkt mehr als einen RGBpx-Anschluss aufweist, verwenden Sie unbedingt den mit "IN" beschrifteten Steckverbinder! An den Steckverbinder "OUT" können weitere RGBpx-Produkte angeschlossen werden. Kompatible RGBpx-Produkte:

- RGBpx LED-Strip (53268, 53269, 53270)
- RGBpx Beleuchtungsset (53271, 53272)
- RGBpx Splitty4  $(53267)$
- RGBpx Splitty12 ACTIVE (53300)
- RGBpx LED Ring für ULTITUBE (34115)
- RGBpx LED-Ring für aqualis (53274, 53276)
- RGBpx LED-Ring für 60 mm Ausgleichsbehälter (53277)

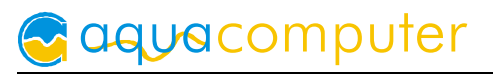

● RGBpx-Anschlusskabel (53259, 53260, 53261, 53266, 53297)

#### 4.7. Technische Daten D5 NEXT 4.7.

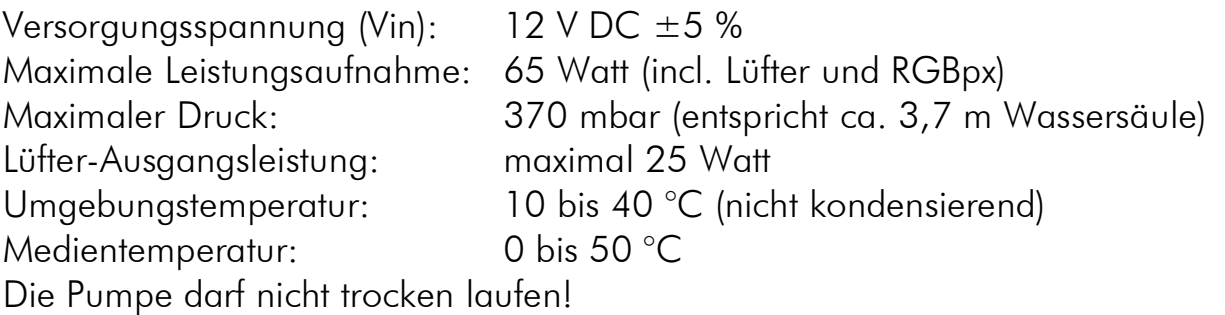

#### 4.8. Werkseinstellungen wiederherstellen

Es gibt zwei Wege, die Pumpe in ihren Auslieferungszustand zu versetzen. Dies ist sinnvoll, wenn die Pumpe nicht mehr korrekt arbeitet oder Sie in der aquasuite unsinnige Einstellungen vorgenommen und in die Pumpe gespeichert haben.

- 1. aquasuite: Klicken Sie unter "System" die Schaltfläche "Gerät auf Werkseinstellungen zurücksetzen".
- 2. Gerätemenü: Wählen Sie "System", dann "Werkseinstellungen" und bestätigen Sie durch Druck auf die mittlere Taste.

#### 4.9. Vollständige Bedienungsanleitung und aquasuite Software

Zur Konfiguration und Überwachung der D5 NEXT bieten wir auf unserer Internetpräsenz www.aqua-computer.de die aquasuite Software als kostenlosen Download an. Sie finden die jeweils aktuellste Version sowie die vollständige Betriebsanleitung für die D5 NEXT Pumpe im Bereich Support.

## 5. D5 PWM

*Dieses Kapitel betrifft ausschließlich die Varianten mit D5 PWM Pumpe (Artikelnummern 34097, 34098, 34099, 34155).*

#### 5.1. Elektrische Anschlüsse 5.1.

Verbinden Sie den Stromversorgungsstecker der Pumpe mit einem passenden Anschluss des PC-Netzteils.

Die Leistung der Pumpe kann über einen geeigneten PWM-Lüfterausgang verändert werden. Im Betrieb generiert die Pumpe ein Tachosignal, das zur Funktionsüberwachung verwendet werden kann. Ein vorhandenes Tachosignal kann allerdings keinen tatsächlichen Kühlmittelfluss garantieren!

#### 5.2. Technische Daten D5 PWM

Versorgungsspannung (Vin): 8 – 24 V DC Stromaufnahme: 0,25 – 1,9 A

### ULTITUBE D5

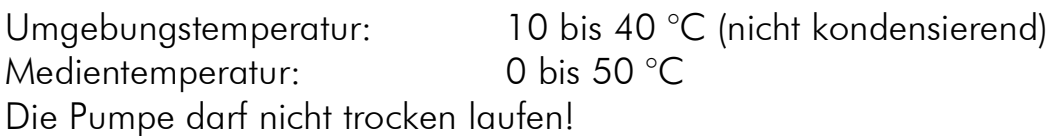

## 6. Technische Daten und Hinweise 6. Technische Daten und Hinweise

#### 6.1. Technische Daten ULTITUBE D5 50/100/150/200

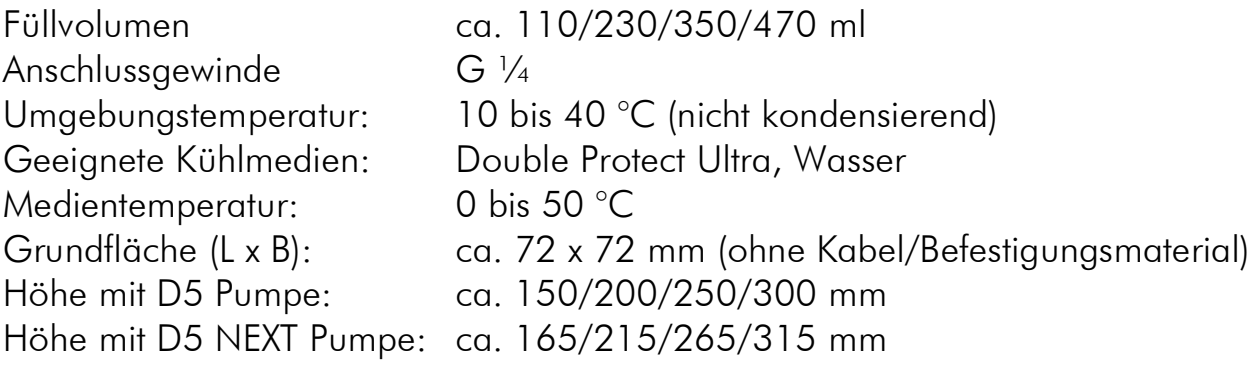

#### 6.2. Pflegehinweise 6.2. Pflegehinweise

Verwenden Sie zur Reinigung ein trockenes, kratz- und fusselfreies Tuch. Elektronische Komponenten und Steckverbinder dürfen nicht mit Wasser in Kontakt kommen.

#### 6.3. Hinweise zur Entsorgung 6.3. Hinweise zur Entsorgung

Dieses Gerät darf am Ende seiner Lebensdauer nicht mit dem Hausmüll entsorgt werden. Die Entsorgung kann über lokal verfügbare Rückgabe- und Sammelsysteme für Elektroaltgeräte erfolgen.

#### 6.4. Kontaktmöglichkeiten 6.4.

Für Fragen zu unseren Produkten stehen wir Ihnen selbstverständlich gerne zur Verfügung. Antworten auf einige häufige Fragen finden Sie auf unserer Website unter www.aqua-computer.de im Bereich Support unter "FAQ". Außerdem finden Sie in unserem Online-Forum rund um die Uhr Kontakt zu anderen Benutzern und erfahrenen Moderatoren, mit denen Sie sich über unsere Produkte austauschen können. Um einen direkten Kontakt zu uns aufzunehmen, stehen Ihnen verschiedene Möglichkeiten zur Verfügung:

Gelliehäuser Str. 1, 37130 Gleichen

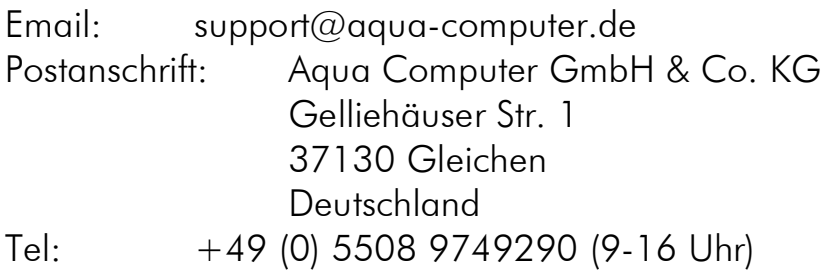

94889

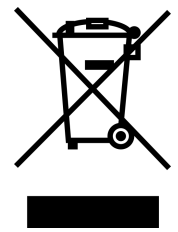